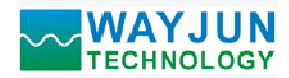

# 1 路差分光栅尺磁栅尺编码器 4 倍频脉冲计数器, Modbus RTU 模块 WJ159<br>编码器4倍频脉冲计数器, Modbus RTU模块 WJ159 <sup>1</sup>路差分光栅尺磁栅尺编码器4倍频脉冲计数器,Modbus RTU模块 WJ159 ◇◆ WAYJUN<br>
TECHNOLOGY インディングの<br>
TECHNOLOGY インストントンの<br>
中国特点:<br>
全社の基分光栅尺磁栅尺编码器4倍频脉冲计数器,Modbus RTU模块 WJ159<br>
全球光栅尺磁栅尺转换成标准Modbus RTU协议<br>
● 可投置脉冲倍率自动保存<br>
● 双用4倍频计数,可识别正反转<br>
● 双眉值支持断电自动保存<br>
● 双置脉冲倍率自动换算实际值

# 产品特点:

- 
- 可用作量程角度或者速度测量
- 采用4倍频计数,可识别正反转
- 测量值支持断电自动保存
- 可设置脉冲倍率自动换算实际值
- 模块可以输出5V的电源给光栅尺供电
- 脉冲输入有干扰时可以设置滤波时间
- 通过RS-485接口可以清零和设置测量值
- 
- 可靠性高,编程方便,易于应用
- 标准DIN35导轨安装,方便集中布线
- 用户可编程设置模块地址、波特率等

#### 典型应用:

- 差分光栅尺脉冲信号测量
- 差分磁栅尺脉冲信号测量
- 三坐标系统位置测量
- 
- 光栅尺信号远传到工控机
- 编码器信号远传到工控机
- 编码器脉冲信号测量
- 智能工厂与工业物联网

## 产品概述:

WJ159产品实现传感器和主机之间的信号采集,用来解码光栅尺磁栅尺信号。WJ159系列产品可应用在 RS-485总线工业自动化控制系统,自动化机床,工业机器人,三坐标定位系统,位移测量,行程测量,角度测量, 转速测量,产品计米等等。

产品包括信号采集,脉冲信号捕捉,信号转换和RS-485串行通信。每个串口最多可接255只 WJ159系列模块, 典型应用,<br>
• 差分选择尺脉冲倍号测量<br>• 差分磁槽尺脉冲倍号测量<br>• 三坐标系统位置测量,<br>
• 环栅尺棕中倍号测量,<br>
• 球栅尺倍号远传到工控机<br>
• 新码器情号远传到工控机<br>
• 第四部式工业有效化控制系统,自动化机床,工业机器人,三坐标定位系统,位移测量,<br>
• 第四部式工业有效化控制系统,自动化机床,工业机器人,三坐标定位系统,位移测量,行用调量,有力度测量,<br>
• 第四部式工业自动化控制系统,自动化机床,工业机器人,三坐 同一RS-485总线上, 便于计算机编程。

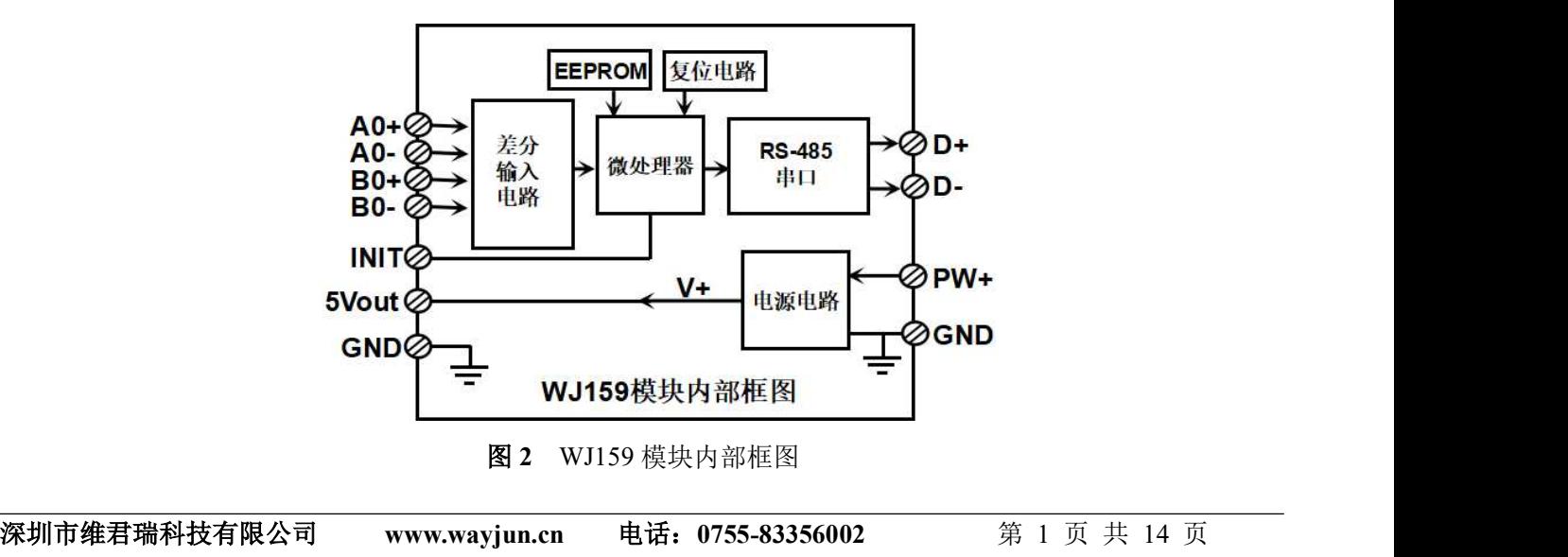

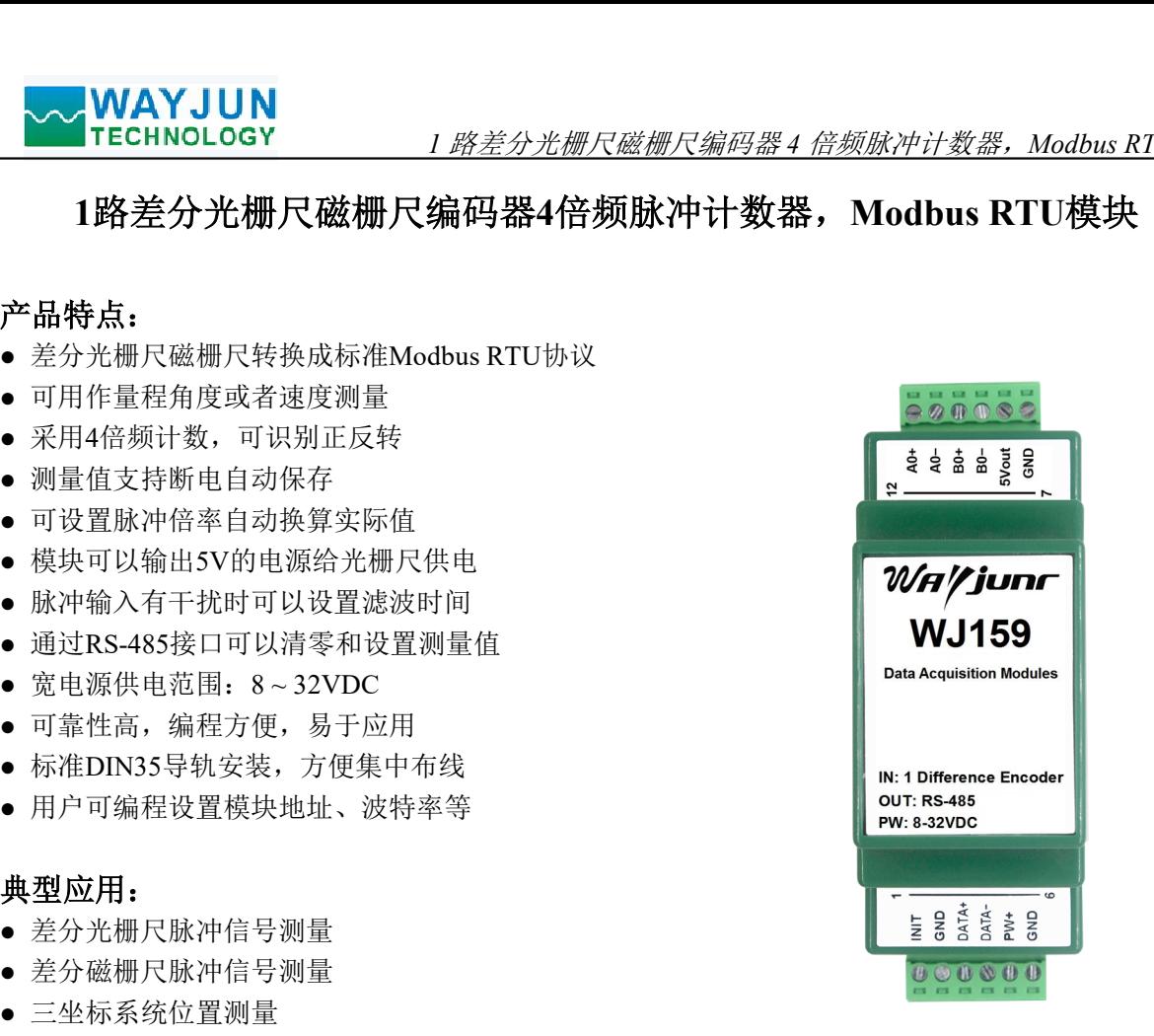

● 球栅尺脉冲信号测量 图1 WJ159 模块外观图

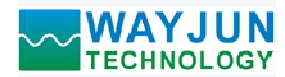

1 *路差分光栅尺磁栅尺编码器 4 倍频脉冲计数器,Modbus RTU 模块 WJ159*<br>5智能监测和控制系统,所有的用户设定的地址,波特率,数据格式,校验和<br>序储器EEPROM里。<br>-、制造,信号输入 / 输出之间不隔离,抗干扰能力强,可靠性高。工作温 WJ159系列产品是基于单片机的智能监测和控制系统,所有的用户设定的地址,波特率,数据格式,校验和 状态等配置信息都储存在非易失性存储器EEPROM里。 <u>◆◆ WAYJUN</u><br>- TECHNOLOGY - 2009 7 路差分光栅尺磁栅尺编码器4 倍频脉冲计3<br>- WJ159系列产品是基于单片机的智能监测和控制系统, 所有的用户设定的地<br>状态等配置信息都储存在非易失性存储器EEPROM里。<br>- WJ159系列产品按工业标准设计、制造, 信号输入 / 输出之间不隔离, 抗干度范围-45℃~+85℃。<br>功能简介:<br>- WJ159远程I/O模块, 可以用来测量1路5V差分光栅尺磁栅尺编码器信 WII59系列产品是基于单片机的智能监测和控制系统,所有的用户设定的地址,波特率,数据格式,校验<br>状态等配置信息都储存在非易失性存储器EEPROM里。<br>Wi S9系列产品按工业标准设计、制造,信号输入 / 输出之间不隔离,抗干扰能力强,可靠性高。工作道图 / WI 59系列产品按工业标准设计、制造,信号输入 / 输出之间不隔离,抗干扰能力强,可靠性高。工作道<br>或图简介: <br>Wi SV 空分光栅尺磁栅尺编码器信号输入 / 输出之间不隔离,

WJ159系列产品按工业标准设计、制造,信号输入 / 输出之间不隔离, 抗干扰能力强, 可靠性高。工作温

# 功能简介:

WJ159远程I/O模块,可以用来测量1路5V差分光栅尺磁栅尺编码器信号。 **切��同介:**<br>WJ159远程I/O模块,<br>1、 信号输入

1 路 5V 差分光栅尺磁栅尺编码器信号输入。 <sup>2</sup>、 通讯协议

通讯接口: 1 路标准的 RS-485 通讯接口。

 $\begin{array}{ll} \bullet\ \mathsf{WAYJUN}\ \mathsf{TECHNOGO}\ \mathsf{V} & \mathcal{H}\mathcal{B}\oplus\mathcal{B}\oplus\$ 能实现与多种品牌的 PLC、RTU 或计算机监控系统进行网络通讯。 WJ159 - □ 通讯协议: 支持两种协议, 命令集定义的字符协议和 MOBBUS RTU 通讯协议。模块自动识别<br>数据格式: 10位。1位起始位, 8 位数据位, 1位停止位, 无花验验,进行网络通讯。<br>数据格式: 10位。1位起始位, 8 位数据位, 1位停止位: 无花验,<br>通讯地址: (0~255)和波特率 (2400, 4800, 9600, 19200, 38400, 57600、115200bps) 均可<br>通讯接口高抗于扰设计, ±15KV

数据格式: 10 位。1 位起始位, 8 位数据位, 1 位停止位。无校验。

通讯地址 (0~255)和波特率 (2400、4800、9600、19200、38400、57600 、115200bps) 均可设定; 通讯 网络最长距离可达 1200 米,通过双绞屏蔽电缆连接。

可根据需要设置校验和。模块内部有瞬态抑制二极管,可以有效抑制各种浪涌脉冲,保护模块,内部的数 字滤波,也可以很好的抑制来自电网的工频干扰。 输入类型: 5V 差分信号输入。差分信号范围±200mV ~ ±7V。

# 产品选型:

通讯接口 <sup>485</sup>: 输出为 RS-485 接口

#### WJ159通用参数:

通讯地址 (0~255) 和波特率 (2400、4800、9600、19200、38400、57600 、<br>- 网络最长距离可达 1200 米,通过双绞屏蔽电缆连接。<br>通讯接口高抗干扰设计,±15KV ESD 保护,通信响应时间小于 100mS。<br>3、抗干扰<br>- 可根据需要设置校验和。模块内部有瞬态抑制二极管,可以有效抑制各种浪荡<br>- 字滤波,也可以很好的抑制来自电网的工频干扰。<br>- <br>- <br>- <br>- <br>- <br>- <br>- <br>- <br>- <br>-频率范围 0-50KHz。

- 输入电阻: 30KΩ
- 要设置校验和,模块内部有瞬态抑制二极管,可以有效抑制各种浪涌脉冲,保护模块,内部的数<br>- 21247年的抑制来自电网的工频于扰。<br>- 2147年1月1日 2147年1月1日<br>- 214759-485 表示输出为 RS-485 接口<br>- 214759-485 表示输出为 RS-485 接口<br>- 214759-485 表示输出为 RS-485 接口<br>频式:<br>微声器计数范围 2147483647 ~ +2147483647<br>编码器计数范 字滤波: 也可以很好的抑制来自电网的工频干扰。<br><br>产品选型:<br><br>- WJ159 - NH359 - 485 表示输出为 RS-485 採口<br>- 通讯技 - 1485: 输出为 RS-485 採口<br><br><br>- MJ159通用参数:<br><br>- MUNIS9 - 485 表示输出为 RS-485 投口<br>- WJ159通用参数:<br><br>- MNA型: 5 vs:差分信号数→ 2147483647 - +2147483647<br>- 输入电阻: 30KΩ RS 波特率(2400、4800、9600、19200、38400、57600、115200bps)可软件选择 地址(0~255)可软件选择

通讯响应时间:100 ms 最大 工作电源: +8 ~ 32VDC 宽供电范围,内部有防反接和过压保护电路 通讯响应时间: 100 ms 最大<br>工作电源: +8~32VDC 宽供电范围,内部有防反接和过压保护电路<br>功率消耗: 小于1W **485:** 输出为 RS-485 接口<br><br><br>**池川159通用参数:**<br><br><br><br><br>(typical @ +25℃, vs为24VDC)<br>输入类型: 5 vs差分信号电阻: -200mV~±7v。<br><br><br>線天型: 5 × 実分信号输入。差分信号电阻: -200mV~±7v。<br><br><br><br><br><br><br><br>適合局器计数范围 -2147483647~+2147483647<br><br><br><br><br><br><br><br><br>血 讯: --biw -------------------------工作湿度: 10 ~ 90% (无凝露) 存储温度: - 45 ~ +80℃ 存储湿度: 10 ~ 95% (无凝露) WJ159通用参数:<br>
(typical @ 125°C, Vs 5724VDC)<br>输入类型: 5V 差分信号输入。差分信号范围#200mV~±7V。<br>
線の装置 5V 数字 5V 数字<br> - 50KB2<br>
输码器计数范围 - 2147483647~+2147483647<br>
输入电阻: 协议 RS-485 标准字符协议 和 MODBUS RTU通讯协议<br>
波特率(2400、4800、9600、19200、38400、57600 、1

- 
- 

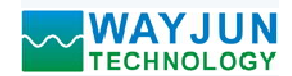

## 引脚定义:

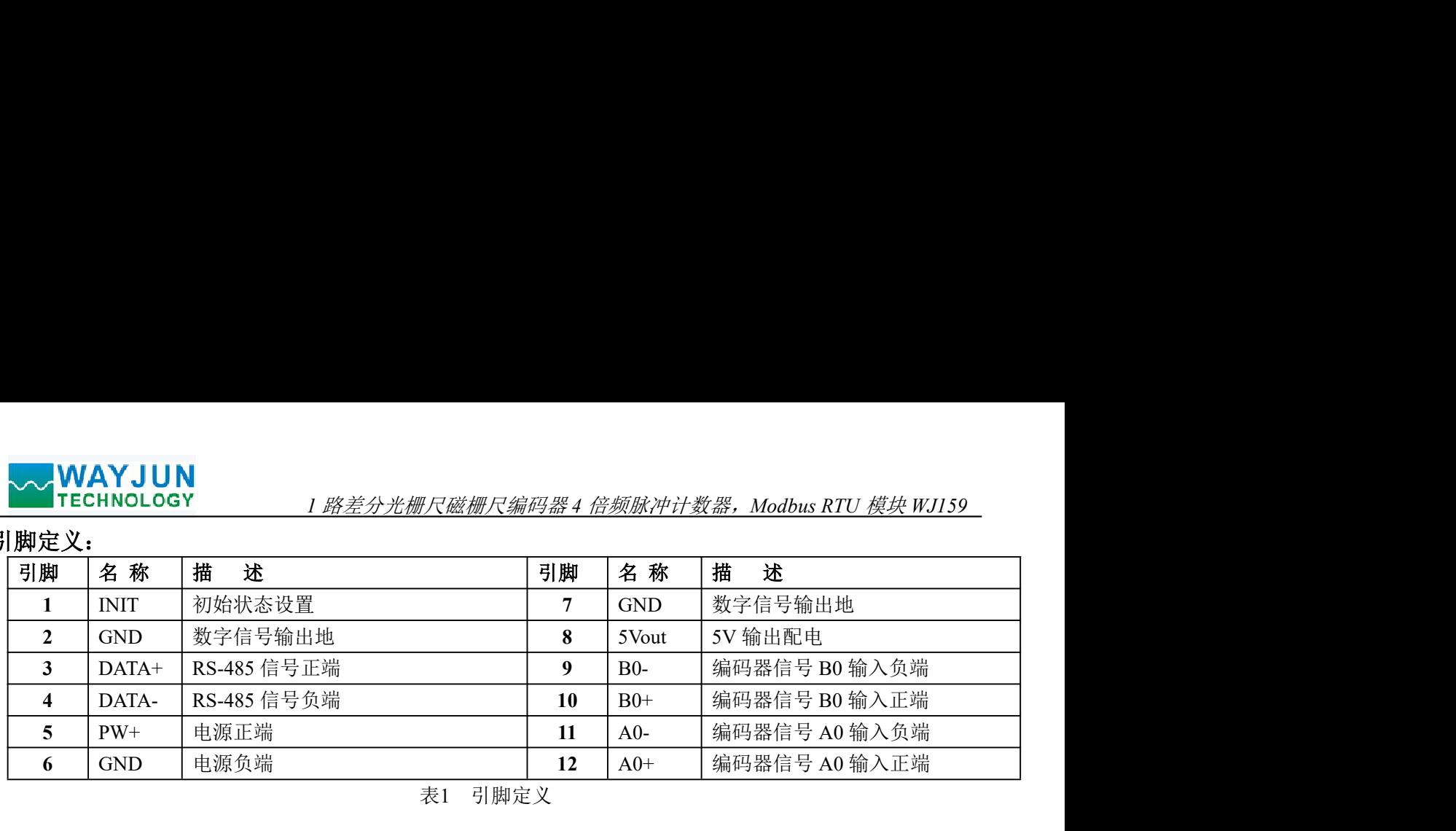

表1 引脚定义

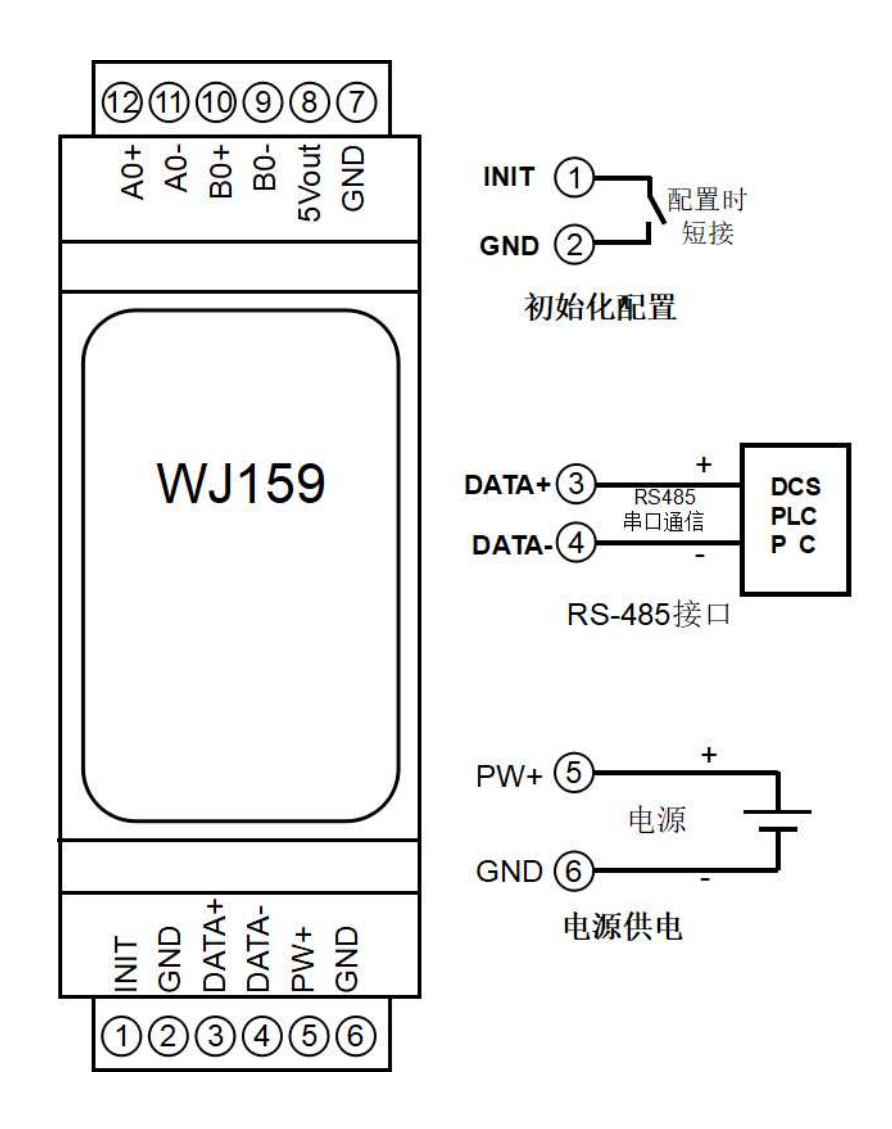

图 3 WJ159 模块接线图

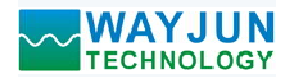

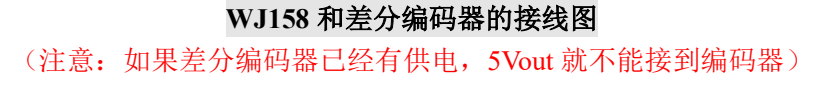

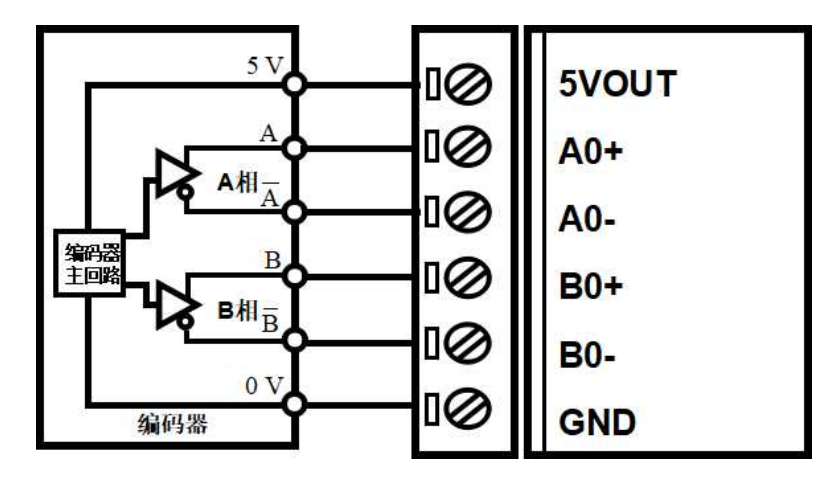

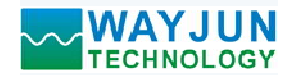

#### WJ159 字符协议命令集:

模块的出厂初始设置,如下所示:

地址代码为 01

#### 无校验

◇ WAYJUN<br>159 字符协议命令集:<br>159 字符协议命令集:<br>模块的出厂初始设置,如下所示:<br>地址代码为 01<br>波特率 9600 bps<br>元校验<br>如果使用 RS-485 网络,必须分配一个不重复的地址代码,地址代码取值为 16 进制:<br>英特率 9600 bps<br>規块的地址代码都是一样的,他们的地址将会和其他模块矛盾,所以当你组建系统时<br>模块的地址代码都是一样的,他们的地址将会和其他模块矛盾,所以当你组建系统时<br>7159 模块地址 如果使用 RS-485 网络, 必须分配一个不重复的地址代码, 地址代码取值为 16 进制数在 00 和 FF 之间, 由 于新模块的地址代码都是一样的,他们的地址将会和其他模块矛盾,所以当你组建系统时,你必须重新配置每一 个 WJ159 模块地址。可以在接好 WJ159 模块电源线和 RS485 通讯线后,通过配置命令来修改 WJ159 模块的地 址。波特率,奇偶校验也需要根据用户的要求而调整。 **、WAYJUN**<br>159 字符协议命令集:<br>159 字符协议命令集:<br>模块的出厂初始设置,如下所示:<br>模块的出厂初始设置,如下所示:<br>**地球代码为 01**<br>数件率 9600 bps<br>数件单 9600 bps<br>数件单 9600 bps<br>数件单位 BS-485 网络,必须分配一个不重复的地址代码,地址代码取值为 16 进制品系统时<br>规模块的地址代码都是一样的,他们的地址将会和其他模块矛盾,所以当你组建系统时<br>159 模块地址: 可以在接好

#### 让模块进入缺省状态的方法:

WJ159 模块都有一个特殊的标为 INIT 的管脚。将 INIT 管脚短路接到 GND 管脚后,再接通电源, 此时模块 进入缺省状态。在这个状态时,模块的配置如下:

地址代码为 00

无校验

在不确定某个模块的具体配置时,也可以将 INIT 管脚短路接到 GND 管脚,再接通电源,使模块进入缺省 状态,再对模块进行重新配置。

字符协议命令由一系列字符组成,如首码、地址ID,变量组成。

# 注意:1、在一些情况下,许多命令用相同的命令格式。要确保你用的地址在一个命令中是正确的,假如你用错 误的地址,而这个地址代表着另一个模块,那么命令会在另一个模块生效,因此产生错误。 2、必须用大写字母输入命令。 应答格式:<sup>&</sup>gt; CC (cr) 命令有效。

# 1 、读取开关状态命令

- 说 明: 从模块中读回所有编码器输入通道开关量状态。
- 命令格式:#AA
- 参数说明:# 分界符。十六进制为 23H
	- AA 模块地址, 取值范围 00~FF(十六进制)。出厂地址为01, 转换成十六进制为每个字符的ASCII 码。如地址01换成十六进制为30H和31H。

- ?01(cr) 命令无效或非法操作。
- 参数说明:> 分界符。十六进制为 3EH
	- CC 代表读取到的编码器输入开关状态,8 个数,排列顺序为 B0A0, 外付。1 八近刊入 5EH<br>
	CC 代表读取到的编码器输入开关状态,8 个数,排<br>值为 0: 请入低电平; 值为 1: 输入高电平

(cr) 结束符,上位机回车键,十六进制为 0DH。 应用举例: 用户命令(字符格式) #01

- - 模块应答(字符格式) >01(cr)
	- 用户命令(字符格式) #01<br>模块应答(字符格式) >01(cr)<br>说 明: 模块输入开关状态是 01 ,排列顺序为 B0A0
	- A0:高电平 B0:低电平

#### 2、读编码器实际工程值命令

- 说 明: 读取编码器实际工程值数据。'+'表示正,'-'表示反,浮点数格式。实际工程值数据由计数值乘以脉 冲倍率得到。脉冲倍率可以发命令设定,方便实际应用中自动换算实际的工程值。
- 命令格式:#AA0
	- AA 模块地址,取值范围 00~FF(十六进制)。出厂地址为01,转换成十六进制为每个字符的ASCII 码。如地址01换成十六进制为30H和31H。

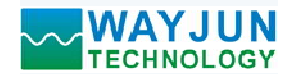

- 0 表示读编码器实际工程值命令。
- 应答格式: !+AAAAAAAAAA.AAAAAAA (cr)<br>应用举例: 用户命令(字符格式) #010
- **WAYJUN**<br>
TECHNOLOGY 1 路差分光栅尺磁栅尺编码器 4 倍频脉冲计数器, Modbus RTU 模块 WJ159<br>
0 表示读编码器实际工程值命令。<br>
应答格式: !+AAAAAAAAAAAAAAAA (cr)<br>
应用举例: 用户命令(字符格式) #010<br>
模块应答(字符格式) #1345678.000000(cr)<br>
说 明: 编码器的实际工程值为+12345678 模块应答(字符格式) !+ 12345678.000000(cr) 模块应答(字符格式) 1: 12345678.000000(cr)<br>说 明: 编码器的实际工程值为+12345678

#### 3、读编码器计数器数据命令

说 明: 读取编码器计数器的数据。'+'表示正转, '-'表示反转。数据采用的是 4 倍频计数法。

- 命令格式:#AA2
- AA 模块地址,取值范围 00~FF(十六进制)。出厂地址为01,转换成十六进制为每个字符的ASCII 码。如地址01换成十六进制为30H和31H。 【JUN<br>| 1007<br>| 表示读编码器实际工程值命令。<br>| 表示读编码器实际工程值命令。<br>| AAAAAAAAAAAAAAA(er)<br>|-<br>|中命令(字符格式) #010<br>模块应答(字符格式) #12345678.0000000(cr)<br>|-<br>| 模块应答(字符格式) #12345678.0000000(cr)<br>| -<br>| 模块应答(字符格式) #21345678<br>| 数**器数据命令 #**<br>| 40000000000000000000 模块应答(字符格式) !+001000.00 (cr)
	- 2 表示读编码器计数器数据命令。

#### 应答格式: !+AAAAAAAAAAA(cr)

应用举例: 用户命令(字符格式) #012<br>模块应答(字符格式) :+00 模块应答(字符格式) 1+0012345678 (cr)<br>说 明: 编码器的计数值为正转+12345678 应答格式:! +AAAAAA.AA (cr)

#### 4、读编码器输入频率命令

- 说 明:读取编码器输入的频率。'+'表示正转,'-'表示反转。
- 命令格式:#AA3
- AA 模块地址,取值范围 00~FF(十六进制)。出厂地址为01,转换成十六进制为每个字符的ASCII 码。如地址01换成十六进制为30H和31H。 应答格式:!+AAAAA (cr)
	- 3 表示读编码器输入频率命令。

应答格式: ! +AAAAAAAA (cr)<br>应用举例: 用户命令 (字符格式) #013 模块应答(字符格式) 1<del>:001000.00 (cr)</del><br>说 明: 编码器的输入频率值为正转+1KHz。

#### 5、读编码器输入转速命令

- 说 明:读取编码器输入的转速。'+'表示正转,'-'表示反转。
- 命令格式:#AA4
- AA 模块地址,取值范围 00~FF(十六进制)。出厂地址为01,转换成十六进制为每个字符的ASCII 码。如地址01换成十六进制为30H和31H。 码。如地址01换成十六进制为30H和31H。<br>表示该编码器输入频率命令。<br>4AAAAAAA(cr) #013<br>#04AAAAAA(cr) #013<br>模块应答(字符格式) #01000.00 (cr)<br>模块应答(字符格式) #01000.00 (cr)<br>3 型:编码器的输入频率值为正转+KHz。<br>3 输码器输入的转速。→ 表示正转,、表示反转。<br>4 模块地址,取值范围 00〜FF(十六进制)。出厂地址为01,转换成十六进制为每个字符的A
	- 4 表示读编码器0~编码器7输入转速命令。
	- (cr) 结束符,上位机回车键,十六进制为 0DH。

应答格式: !+AAAAA (cr)<br>应用举例: 用户命令(字符格式) #014(cr) 说 明:编码器的输入转速值为正转+1000 转。

#### 6、修改编码器计数器的数值命令

说 明: 修改编码器计数器的值, 也可以设置为零重新计数。

- 命令格式: \$AA1+AAAAAAAAAA 修改编码器的计数值。
- 参数说明:AA 模块地址,取值范围 00~FF(十六进制)。出厂地址为01,转换成十六进制为每个字符的ASCII 码。如地址01换成十六进制为30H和31H。
	- (cr) 结束符,上位机回车键,十六进制为 0DH。

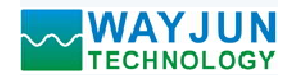

- <sup>1</sup> 路差分光栅尺磁栅尺编码器 <sup>4</sup> 倍频脉冲计数器,Modbus RTU 模块 WJ159 **WAYJUN**<br>
TECHNOLOGY 1*路差分光栅尺磁栅尺编码器4 倍频脉冲计数器,*<br>应答格式: !AA(cr) 表示设置成功<br>
应用举例 1: 用户命令 (字符格式) 5011+0<br>
模块应答 (字符格式) 1.01(cr)<br>
说 明: 设置编码器的计数值为 0。<br>
<br>
(应用举例 2: 用户命令 (字符格式) 5011+3000 <u>■■■ TECHNOLOGY 1 *路差分光栅尺磁栅尺编码器4 倍频脉冲计数器,Modbus RTU 模块 WJ159*<br>应答格式: !AA(cr) 表示设置成功<br>应用举例 1: 用户命令(字符格式) S011+0</u> 模块应答(字符格式) ! 01(cr) 模块应答(字符格式) <br>说 明: 设置编码器的计数值为 0。 应用举例 2: 用户命令(字符格式) \$011+3000 模块应答(字符格式) ! 01(cr) 模块应答(字符格式) 101(cr)<br>说 明: 设置编码器的计数值为+3000。 应答格式: 1AA(cr) 表示设置成功<br><br>应用举例 1: 用户命令(字符格式) 101(cr)<br>機块应答(字符格式) 101(cr)<br><br>成 模块应答(字符格式) 101(cr)<br>(或 明:设置编码器的计数值为+3000。<br>(说 明: 设置编码器的计数值为+30000.<br>7: **设置编码器的每转脉冲数**<br>(说 明: 设置编码器的转转脉冲数。根据接入的编码器参数来设定,出厂默认值)<br>说 明: 设置编码器的每转脉冲数。<br>最近,可以读出编码器
	-

#### 7、设置编码器的每转脉冲数

说 明: 设置编码器的每转脉冲数。根据接入的编码器参数来设定,出厂默认值为 1000, 设置正确的脉冲数 后才可以读出编码器转速。 模块应答(字符格式) ! 01(cr)

- 命令格式: SAA5AAAAA 设置编码器的每转脉冲数。
- 参数说明: AA 模块地址, 取值范围 00~FF(十六进制)。出厂地址为01, 转换成十六进制为每个字符的ASCII 码。如地址01换成十六进制为30H和31H。 后才可以读出编码器转速。<br>命令格式: SAA5AAAA 设置编码器的每转脉冲数。<br>参数说明: AA 模块地址: JR值范围 00~FF(十六进制)。出厂地址为01, 转换成十六进制<br>参数说明: AA 模块地址: JR值范围 00~FF(十六进制)。出厂地址为01, 转换成十六进制<br>- THE AAAAA 代表脉冲数的令。<br>- AAAAA 代表脉冲数,如1000, 800或者600等。<br>- AAAAA 代表脉冲数,如1000, 800或者
	- 5 设置编码器的每转脉冲数命令。

AAAAA 代表脉冲数, 如1000, 800或者600等。

- 
- 应用举例: 用户命令(字符格式) \$01500300 模块应答 (字符格式) = 101(cr)<br>说 明: 设置编码器的每转脉冲数为 300。
	-

#### 8、读取编码器的每转脉冲数

- 说 明: 读取所有编码器的每转脉冲数。
- 命令格式: \$AA6 读取编码器的每转脉冲数。
- 参数说明: AA 模块地址, 取值范围 00~FF(十六进制)。出厂地址为01, 转换成十六进制为每个字符的ASCII 码。如地址01换成十六进制为30H和31H。 **\** 模块地址,取值范围 00~FF(十六进制)。出厂地址为01,转换成十六进制为每个字符的ASCI<br>- 码,如地址01换成十六进制为300H和31H。<br>- 设置编码器的转接原冲数命令。<br>AAAA 代表脉冲数。<br>ACCP 表示设置成功 501500300<br>模块应答(字符格式) 501500300<br>模块应答(字符格式) 501500300<br>模块应答(字符格式) 501500300<br><br>器的每转脉冲数<br>B服用:设置编码器的
- 应答格式: !AAAAA (cr) 表示编码器的每转脉冲数。<br>应用举例: 用户命令(字符格式) \$016
- 模块应答(字符格式) ! 01000 (cr)<br>说 明: 编码器的每转脉冲数都是 1000。

#### 9、设置脉冲的倍率,每个脉冲对应的实际值。

- 9、设置脉冲的倍率,每个脉冲对应的实际值。<br>说 明: 设置每个脉冲对应的实际值,浮点数,出厂默认为 1。实际的工程值按这个值和实际脉冲换算得到。 什的后乎,每个麻什对应的头断值。<br>设置每个脉冲对应的实际值,浮点数,出厂默认为 1。实际的工程值按这个值和实际脉<br>例如每个脉冲是 0.005mm,可以设置为 0.005, 那么工程值就是 0.005\*脉冲数。
- 命令格式: SAATW(data) 设置每个脉冲对应的实际值, 浮点数。
- 参数说明:AA 模块地址,取值范围 00~FF(十六进制)。出厂地址为01,转换成十六进制为每个字符的ASCII 码。如地址01换成十六进制为30H和31H。 **\** 模块地址,取值范围 00~FF(十六进制)。出厂地址为01, 转换成十六进制为每个字符的ASCI<br>
码。如地址01换成十六进制为30H和31H。<br>AAAA (cr) 表示编码器的转轨冲数。<br>
<br>
用户命令(字符格式) 5016<br>横块应答(字符格式) 101000 (cr)<br><br> 他人的学习者式。 101000 (cr)<br> - 01:000 - 01:000 (cr)<br> - 01:000 - 01:000 (cr)<br> - 0

(data) 每个脉冲对应的实际值, 浮点数

说<br><br> 前:读取所有编码器的每转脉冲数。<br> 命令格式: SAAG 读取编码器的每转脉冲数。<br> 参数说明: AA 模块地址: 取值范围 00~FF(十六进制)。出厂地址为01, 转换成十<br> 参数说明: AA(cr) 表示编码器的每转脉冲数。<br> <br> 应用举例: 用户命令(字符格式) SO16<br> <br> 成功性学术学术式 SO16<br> <br> 模块应答(字符格式) : 101000 (cr) 。<br> 说 明: 编码器的每转脉冲数都是 1000.<br> <br> <br> 应用举例: 用户命令(字符格式) \$01TW0.005 说 明:设置脉冲倍率为 0.005。

#### 10、读取脉冲的倍率,每个脉冲对应的实际值。

10、读取脉冲的倍率,每个脉冲对应的实际值。<br>说 明: 读取脉冲倍率, 每个脉冲对应的实际值。 命令格式: SAATR 读取脉冲倍率。

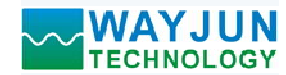

<sup>1</sup> 路差分光栅尺磁栅尺编码器 <sup>4</sup> 倍频脉冲计数器,Modbus RTU 模块 WJ159 参数说明: AA 模块地址, 取值范围 00~FF(十六进制)。出厂地址为01, 转换成十六进制为每个字符的ASCII 码。如地址01换成十六进制为30H和31H。 **WAYJUN**<br>
TECHNOLOGY 1*路差分光栅尺隘栅尺编码器4 倍频脉冲计数器,Modb*<br>参数说明: AA 模块地址, 取值范围 00~FF(十六进制)。出厂地址为01, 转换成十六进制<br>
码。如地址01换成十六进制为30H和31H。<br>应答格式: !(data) (cr) 脉冲倍率, 每个脉冲对应的实际值, 浮点数。<br>
应用举例: 用户命令 (字符格式) soutre<br>
模块应答 (字符格式) : 0.005000 (cr)<br> 模块应答(字符格式) ! 0.005000 (cr) YJUN<br>NOLOGY 1*路差分光栅尺磁栅尺编码器4 倍频脉冲计数器,Modbus RTU 模块 Willy*<br>
、模块地址,取值范围 00~FF(十六进制)。出厂地址为01. 转换成十六进制为每个字符的ASCH<br>
偶。如地址1换成十六进制为30H和3HL。<br>HD-命令(字符格式) 50HTR<br>模块应答(字符格式) 50HTR<br>模块应答(字符格式) 50HTR<br><br> 模式 明 : 以冲倍率为 0.005<br> 50HT

应答格式: ! (data) (cr) 脉冲倍率, 每个脉冲对应的实际值, 浮点数。<br>应用举例: 用户命令(字符格式) \$01TR<br>模块应答(字符格式) : 0.005000 (cr) 用户而令(子付恰式) 5011K<br>模块应答(字符格式) 10.005000 (cr)<br>说 明: 脉冲倍率为 0.005

#### 11、设置编码器滤波时间

说 明:设置编码器的滤波时间。单位 1mS, 出厂默认是 0。正常都设置为 0, 如果移动或转动速度比较慢, 且有脉冲干扰或者机械式编码器,可以设置为 1~20。 **WAYJUN**<br> **FECHNOLOGY** 1路差分光栅尺磁栅尺编码器4倍频脉冲计数器<br>
参数说明: AA 模块地址,取值范围 00~FF(十六进制)。出厂地址为01, 转换成+<br>
碎影。如地址01换成十六进制为30H和3HH。<br>
应答格式: !(data) (cr) 脉冲倍率, 每个脉冲对应的实际值, 浮点数。<br>
应用举例: 用户命令(字符格式) 501TR<br>
模块应答(字符格式) 10.005000 (cr)<br>
说 明: 脉冲倍率 说 明: 脉冲倍率为 0.005<br>**-器滤波时间**<br>聖編码器的滤波时间, 单位 1mS, 出厂默认是 0。正常都设置为 0,如果移动或转动速度比较慢,<br>直線四苯的波差机械式缩码器, 可以设置为 1~20。<br>11.WAAAA(光置成功<br>U(cr) 表示设置成功<br>用户命令(字符格式) - 501LW00002<br>模块应答(字符格式) - 101(cr)<br>膜 - 9 - 50002<br>機体应答(字符格式) - 101(cr)<br>30. 明: 设置编码

命令格式:\$01LWAAAAA 设置编码器的滤波时间。AAAAA代表滤波时间,如0,1或者20等。 应用举例: 用户命令(字符格式) \$01LW00002

说 明:设置编码器的滤波时间为 2mS。

#### 12、读取 DI 的滤波时间

- 说 明: 读取编码器的滤波时间。
- 命令格式: \$01LR 读取编码器的滤波时间。
- 
- 应用举例: 用户命令(字符格式) 901TR<br>(模块应答(字符格式) 9005000 (cr)<br>(说 明: 脉冲倍率为 0.005<br>11、设置编码器数波时间。单位 1ms, 出厂默认是 0。正常都设置为 0,如:<br>現: 这里编码器的滤波时间。单位 1ms, 出厂默认是 0。正常都设置为 0,如:<br>命令格式: \$01LWAAAAA 设置编码器的滤波时间。AAAAA代表滤波时间,如<br>(应答格式: \$101LWAAAAA 设置编码器的滤波时间 应答格式: !AAAAA 表示编码器的滤波时间。<br>应用举例: 用户命令(字符格式) \$01LR 模块应答(字符格式) 100020 (cr)<br>说 明: 所有编码器的滤波时间是 20mS。

#### 13、设置计数值断电是否自动保存

说 明: 设置计数值断电是否自动保存, 出厂默认值为 1 (断电自动保存)。

- 命令格式: \$01SW
- 参数说明: S 设置计数值断电是否自动保存命令。

W 0: 不自动保存,断电清零; 1:断电自动保存DI计数值。

模块应答 (字符格式) 101(cr)<br>12、**读取 Di 的滤波时间**<br>说 明: 设置编码器的滤波时间。<br>命令格式: S01LR 读取编码器的滤波时间。<br>命令格式: S01LR 读取编码器的滤波时间。<br><br>应答格式: IAAAA 表示编码器的滤波时间。<br>应答格式: IAAAA 表示编码器的滤波时间。<br>应用举例: 用户命令 (字符格式) 100020(cr)<br>微 明: 所有编码器的滤波时间是20mS。<br>13、**设置计数值断电是**否自动保存 应用举例: 用户命令(字符格式) \$01S0 模块应答(字符格式) ! 01(cr) 模块应答(字符格式) 101(cr)<br>说 明: 设置 DI 不保存计数值, 断电后自动清零计数。

#### 14、配置 WJ159 模块命令

说 明: 对一个 WJ159 模块设置地址, 波特率, 奇偶校验。配置信息储存在非易失性存储器 EEPROM 里。

命令格式:%AANNTTCCFF

- 参数说明:% 分界符。
	- AA 模块地址, 取值范围 00~FF(十六进制)。
	- NN 代表新的模块 16 进制地址,数值 NN 的范围从 00 到 FF。
	- TT 用 16 进制代表类型编码。 WJ159 产品必须设置为 00。
	- CC 用 16 进制代表波特率编码。

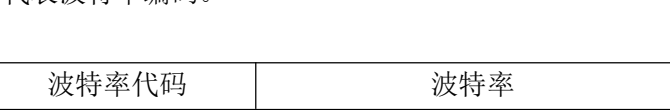

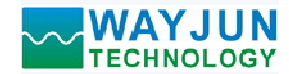

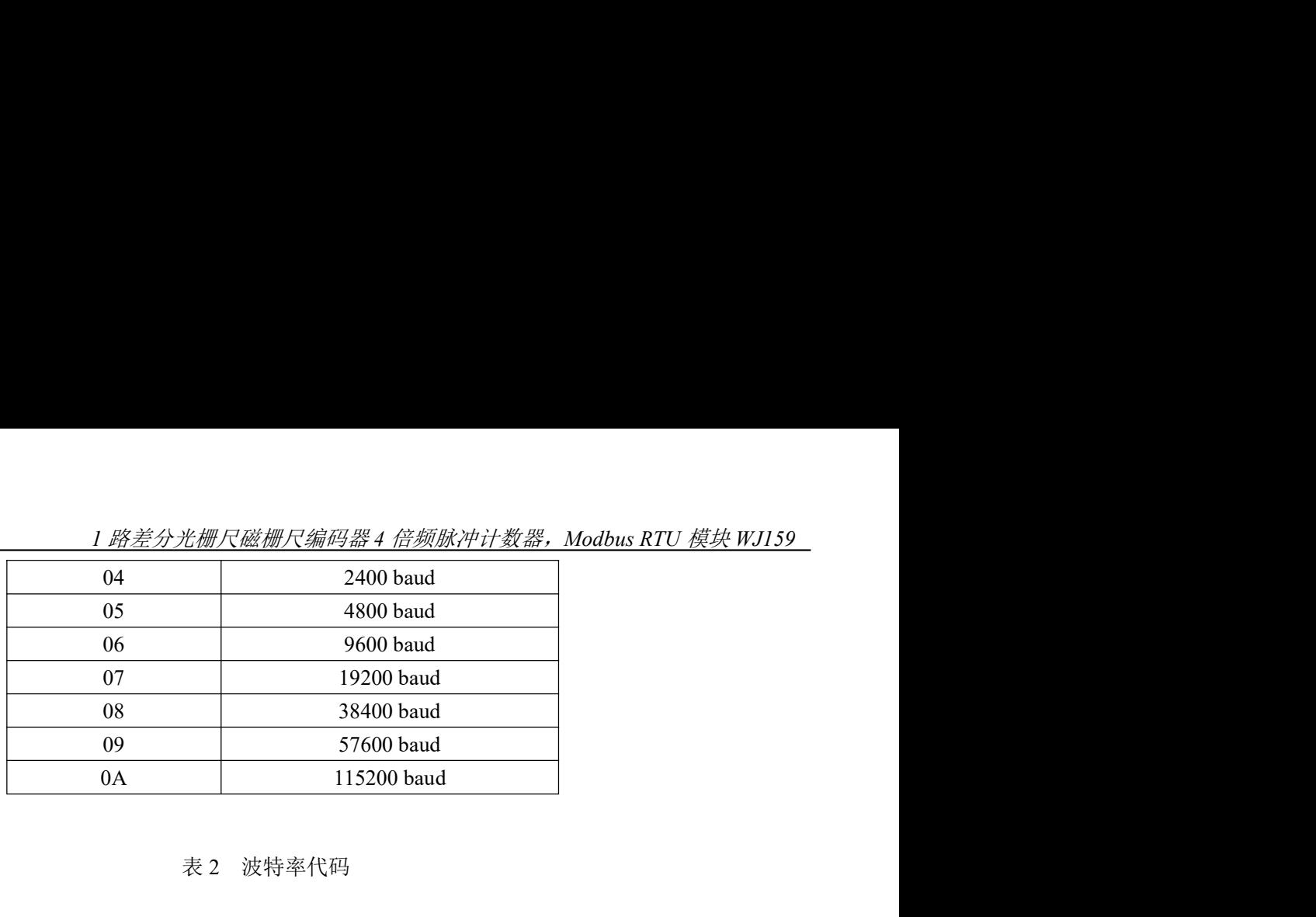

#### 表 2 波特率代码

- FF 用 16 进制的 8 位代表奇偶校验。
	- 00:无校验
	- 10:奇校验
	- 20:偶校验
- 应答格式: !AA(cr) 命令有效。

?AA(cr) 命令无效或非法操作, 或在改变波特率或校验和前, 没有安装配置跳线。

- 参数说明:! 分界符,表示命令有效。
	- ? 分界符,表示命令无效。
	- AA 代表输入模块地址
	- (cr) 结束符,上位机回车键,十六进制为 0DH。
- 其他说明: 假如你第一次配置模块, AA=00、 NN 等于新的地址。 假如格式错误或通讯错误或地址不存在,模块不响应。 共他说明: 假如你弟一次癿直候块,AA-00、 NN 寺」新的地址。<br> 假如格式错误或通讯错误或地址不存在,模块不响应。<br>应用举例: 用户命令 %0011000600 10: 奇校验<br>20、偶校验<br>2AA(cr) 命令有效。<br>2AA(cr) 命令无效或非法操作,或在改变波特率或校验和前,没有安装配置跳线。<br>2AA(cr) 命令无效或非法操作,或在改变波特率或校验和前,没有安装配置跳线。<br>2 分界符,表示命令无效。<br>(cr) 结束符,长尔肌固车键,十六进制为 0DH。<br>假如你第一次配置模块、AA-00、 NN 等于新的地址。<br>假如你第一次配置模块、AA-00、 NN 等于新的地址。<br>假如你第一次配置模块
- 模块应答 111(cr) 应用坐网: 用户而令 200111000000<br> 模块应答 !11(cr)<br>说 明: % 分界符。
- - 00 表示你想配置的WJ159模块原始地址为00H。
	- 11 表示新的模块 16 进制地址为 11H。
	- 00 类型代码,WJ159 产品必须设置为 00。
	-
	-

#### 15、读配置状态命令

- 说 明: 对指定一个 WJ159 模块读配置。
- 命令格式: SAA2
- 参数说明: \$ 分界符。
	- AA 模块地址, 取值范围 00~FF(十六进制)。
	- 2 表示读配置状态命令
	- (cr) 结束符,上位机回车键,十六进制为 0DH。
- 应答格式:!AATTCCFF(cr) 命令有效。
	- ?AA(cr) 命令无效或非法操作。
- 参数说明:! 分界符。
	- AA 代表输入模块地址。
	- TT 代表类型编码。
	- CC 代表波特率编码。见表 2
	- FF 表示校验

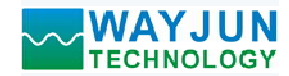

(cr) 结束符,上位机回车键,十六进制为 0DH。

其他说明:假如格式错误或通讯错误或地址不存在,模块不响应。 (cr) 纪宋付,工业机回手链,工入进祠为 0DH。<br>其他说明: 假如格式错误或通讯错误或地址不存在,模块不响应。<br>应用举例: 用户命令 \$012

- - 模块应答 !01000600(cr)
- 四用坐网: 用户面令 5012<br>横块应答 1010006<br>说 明: 1 分界符。
	- 01 表示WJ159模块地址为01H 。
	- 00 表示输入类型代码。
	-
	-

#### 16、设置以上字符命令设置的所有参数恢复出厂设置。

- <sup>06</sup> 表示波特率 9600 baud。 <sup>00</sup> 表示无校验。 说 明: 设置模块用以上字符命令设置的参数恢复为出厂设置, 完成后模块自动重启。
- 命令格式: \$AA900 设置参数恢复出厂设置。
- 参数说明: AA 模块地址, 取值范围 00~FF(十六进制)。出厂地址为01, 转换成十六进制为每个字符的ASCII 码。如地址01换成十六进制为30H和31H。 (cr) 结束符, 上位机回车键, 十六进制为 0DH。<br>英国举例: 用户命令 3012<br>应用平例: 用户命令 3012<br>说 明: 分界符。 101000600(cr)<br>10. 模块应答 101000600(cr)<br>10. 表示WJ159模块地址为01H 。<br>10. 表示WJ159模块地址为01H 。<br>10. 表示输入类型代码。<br>10. 表示输入类型代码。<br>10. 表示输入类型代码。<br>10. 表示输入类型代码。<br>10. 表示检验系统复出 模块应答(字符格式) ! 01(cr)
	- (cr) 结束符,上位机回车键,十六进制为 0DH。
- 应答格式: !AA(cr) 表示设置成功,模块会自动重启。<br>应用举例: 用户命令(字符格式) \$01900<br>模块应答(字符格式) : 01(cr)
- - 模块应答(字符格式) ! 01(cr)<br>说 明: 参数恢复出厂设置。
		-

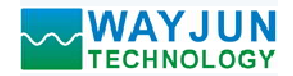

1 路差分光栅尺磁栅尺编码器 4 倍频脉冲计数器, Modbus RTU 模块 WJ159<br>|-<br>|-**WAYJUN**<br>
TECHNOLOGY 1路差分光栅尺磁栅尺编码器4倍频脉冲计数:<br> **Modbus RTU 通讯协议:**<br>
模块的出厂初始设置,如下所示:<br>
Modbus 地址为 01<br>波特率 9600 bps<br>数据格式: 10位。1位起始位, 8位数据位, 1位停止位。无校验。 模块的出厂初始设置,如下所示: Modbus 地址为 01 **VAYJUN**<br>TECHNOLOGY 1*路差分光栅尺磁栅尺编码器4 倍频脉冲计数器,Mol*<br>bbus RTU 通讯协议:<br>模块的出厂初始设置,如下所示:<br>Modbus 地址为 01<br>波特率 9600 bps<br>数据格式: 10 位。1 位起始位,8 位数据位,1 位停止位。无校验。 数据格式:10 位。1 位起始位,8 位数据位,1 位停止位。无校验。

#### 让模块进入缺省状态的方法:

WJ159模块都有一个特殊的标为INIT的管脚。将INIT管脚短路接到GND管脚后,再接通电源,此时模块进入 缺省状态。在这个状态时,模块暂时恢复为默认的状态:地址为01,波特率为9600。在不确定某个模块的具体配 置时,用户可以查询地址和波特率的寄存器40201-40202,得到模块的实际地址和波特率,也可以跟据需要修改 地址和波特率。 **bus RTU 通讯协议:**<br>爽英的出厂初始设置,如下所示:<br>W**odbus 地址为9日**<br>疲**养率 9600 bps<br>疲弱率 9600 bps<br>疲弱率 9600 bps<br>板据格式, 10 位。1 位起始位,8 位数据位, 1 位停止位。无校验。<br>M技术式, 10 位。1 位起始位, 8 位数据位, 1 位停止位。无校验。<br>Mix特式, 10 位。1 位起始的方法:<br>RIX特率,在这个状态时,模块暂时恢复为默认的状态; 地址为01, 波 让模块进入缺省状态的方法,**<br>
WI159模块都有一个特殊的标为INIT的管脚。将INIT管脚短路接到GND管脚后,再接通电源,此时模块进<br>缺省状态。在这个状态时,模块暂时恢复为默认的状态,地址为01,波特率为9600。在不确定某个模块的具体<br><br>理时,用户可以查询地址和波特率的寄存器40201-40202,得到模块的实际地址和波特率,也可以跟据需要修<br>地址和波特率。<br><br><br>文特功能码01的客存器<br>
文特功能码01的容存器<br>
1993<br> 、**让模块进入缺省状态的方法。**<br>
100050袋基准有一个特殊的指为内口的管脚。将DNT管脚短路接到GND管脚后,再接通电源,比时模块进入<br>第1%。在这个状态时,模块暂时恢复为默认的状态,地址为01,波特毫为9600。在不确定某个模块的具体配<br>置时,用户可以查询地址和波特率的等存器40201-40202,得到模块的实际地址和波特率, 也可以限据需要修改<br>地址和波特率。<br>地址<br>文件功能的01的寄存器<br><br><br>文件功能的013

#### WJ159 的寄存器地址说明

支持功能码01的寄存器

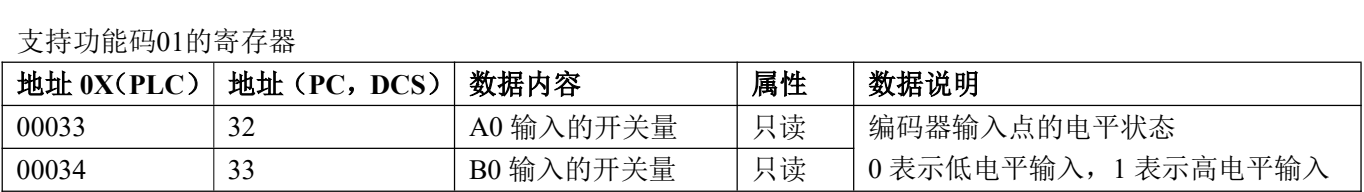

#### 支持功能码03,06和16的寄存器

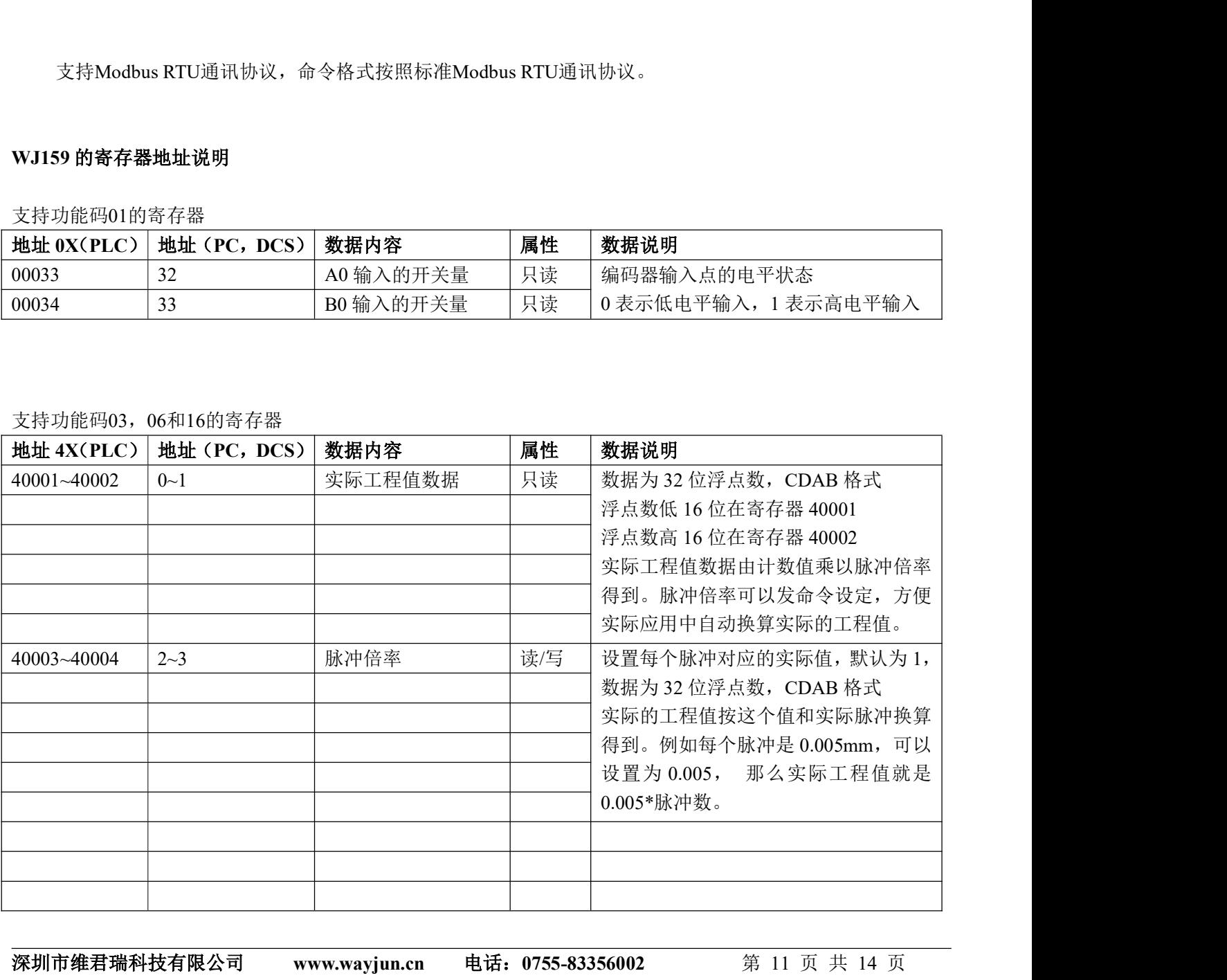

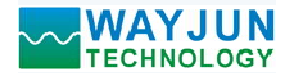

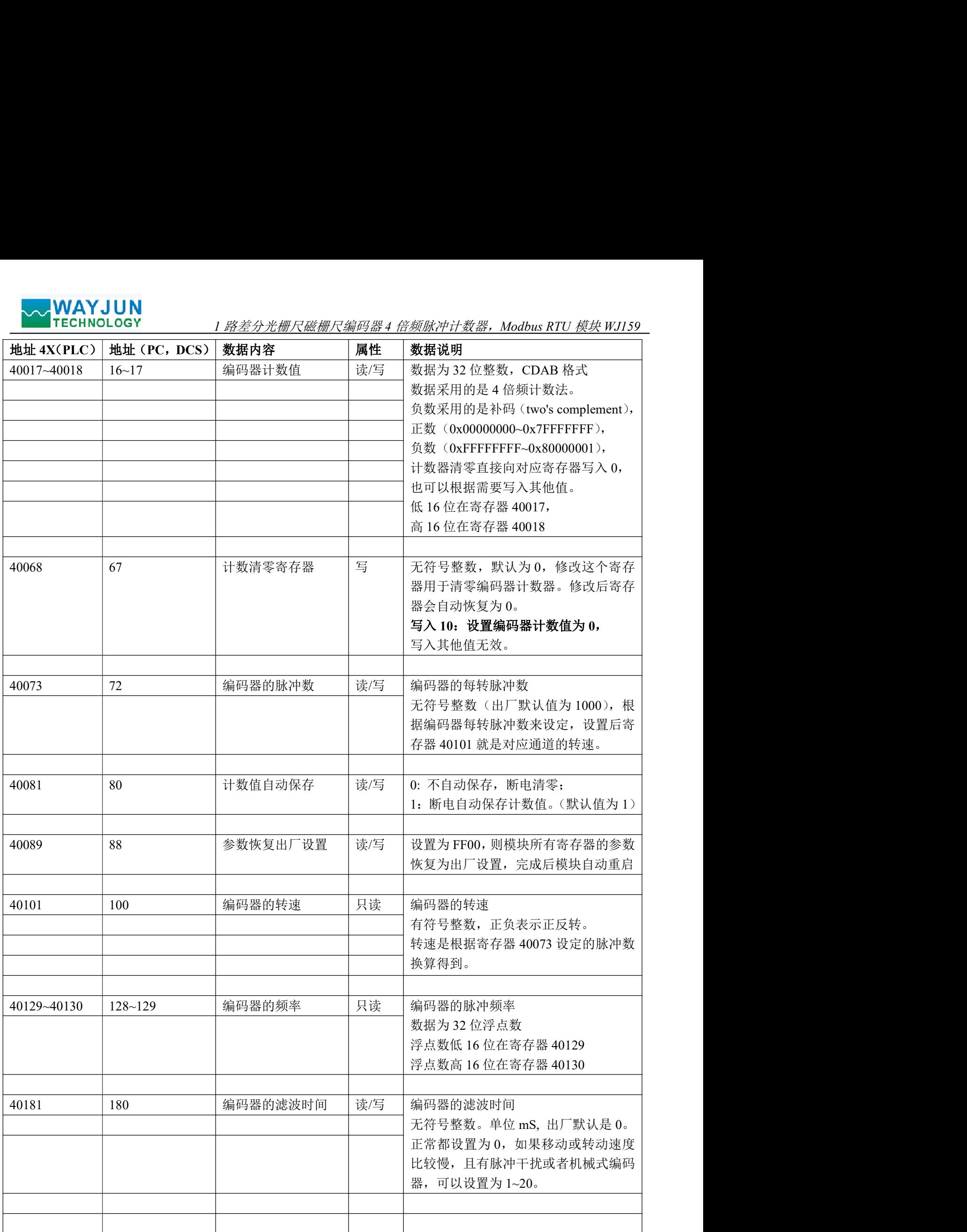

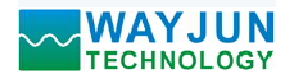

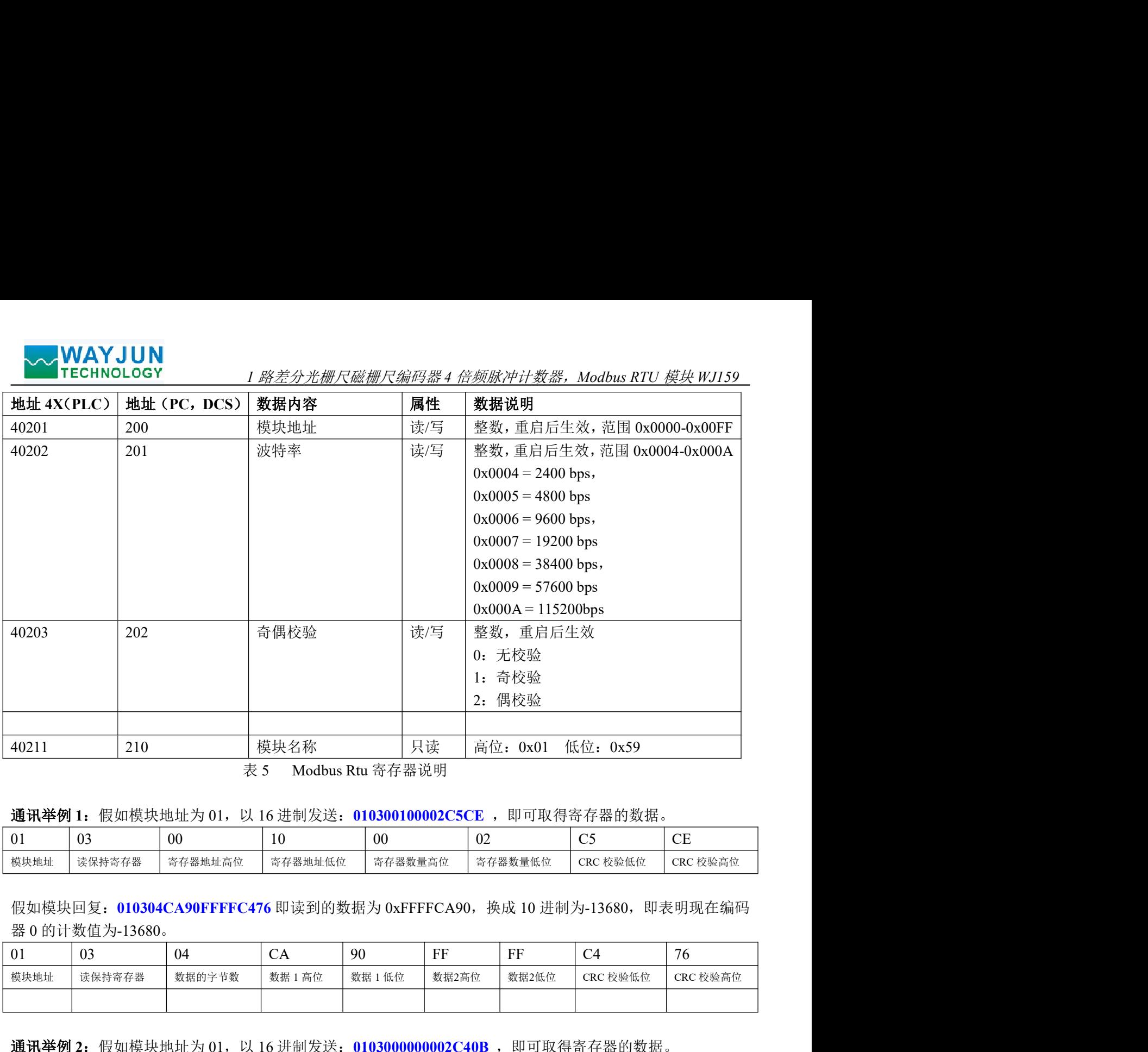

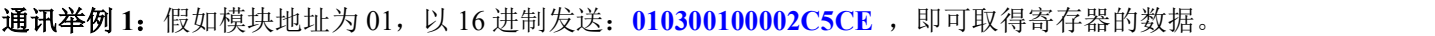

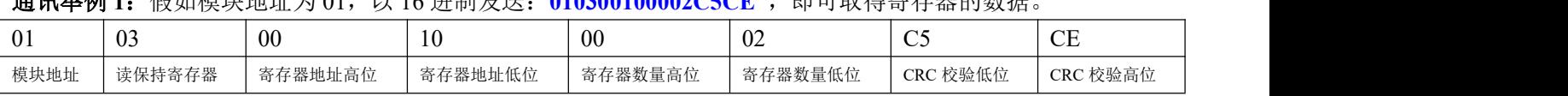

假如模块回复: 010304CA90FFFFC476 即读到的数据为 0xFFFFCA90, 换成 10 进制为-13680, 即表明现在编码

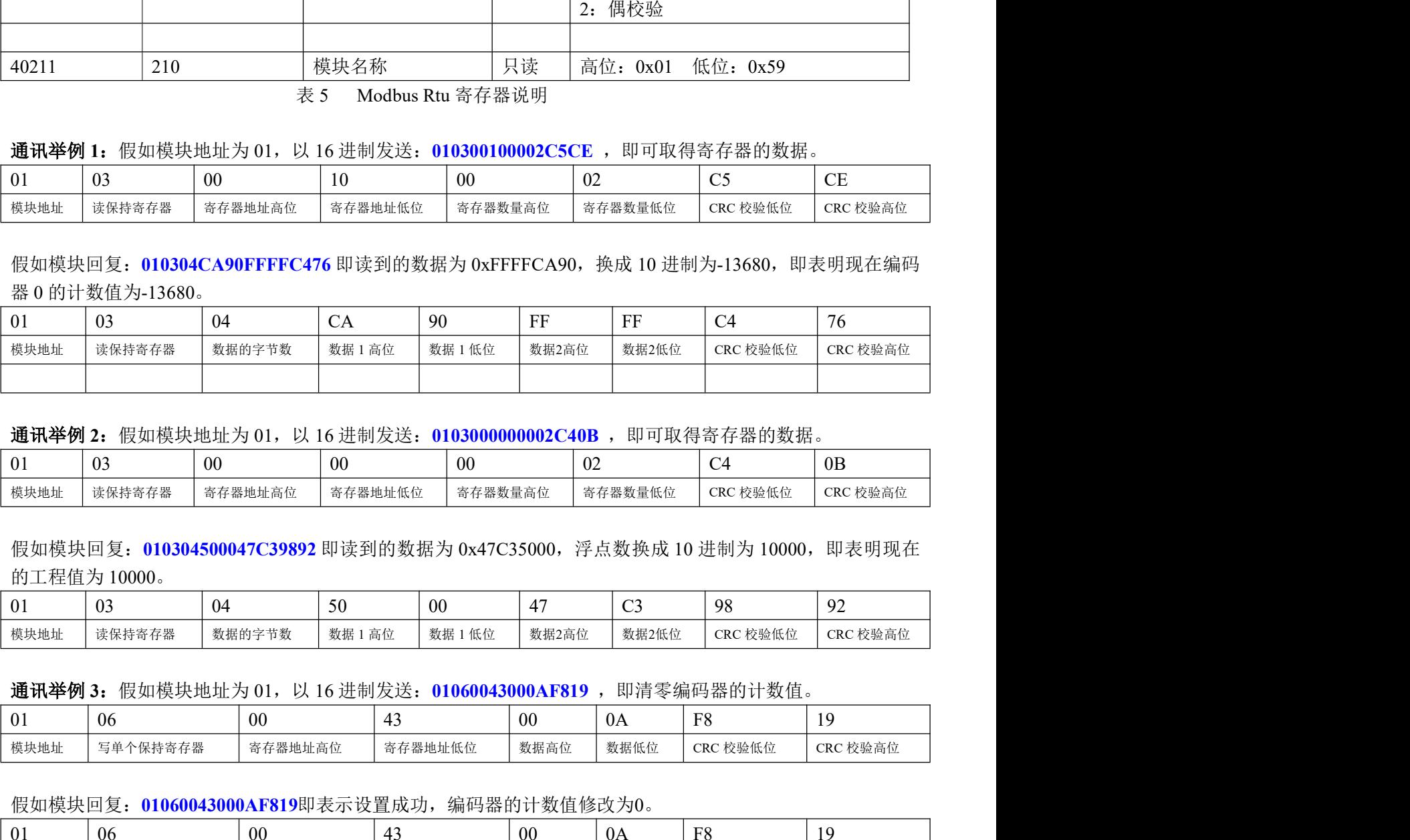

通讯举例 2: 假如模块地址为 01, 以 16 进制发送: 0103000000002C40B, 即可取得寄存器的数据。

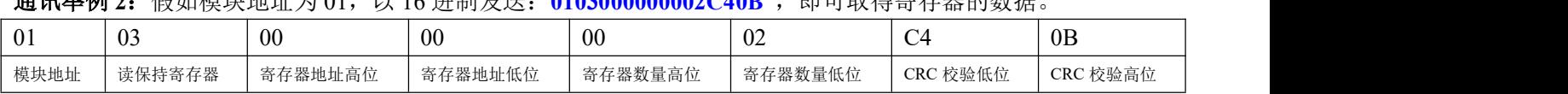

假如模块回复: 010304500047C39892 即读到的数据为 0x47C35000, 浮点数换成 10 进制为 10000, 即表明现在

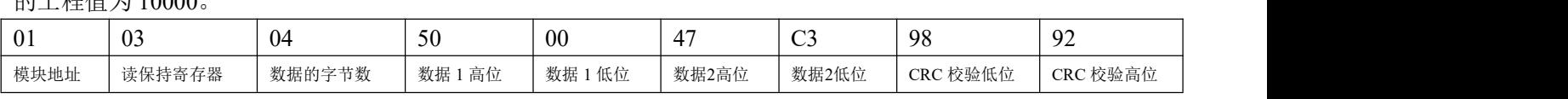

通讯举例 3: 假如模块地址为 01, 以 16 进制发送: 01060043000AF819, 即清零编码器的计数值。

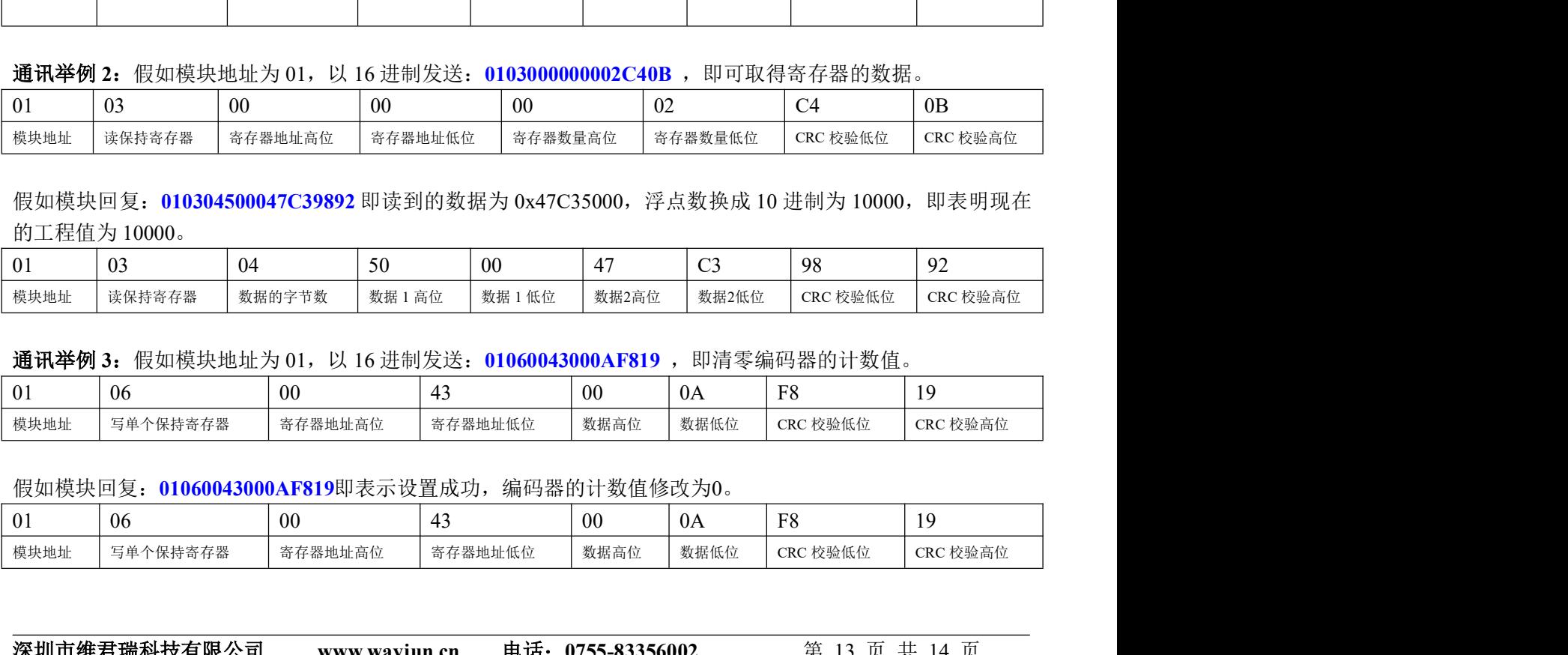

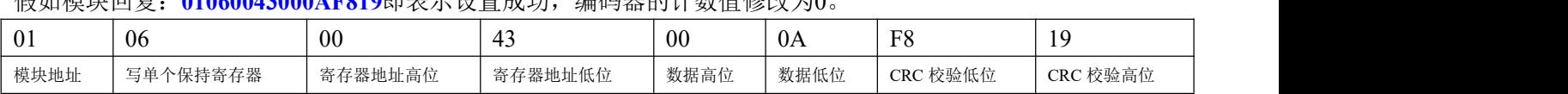

深圳市维君瑞科技有限公司 www.wayjun.cn 电话:0755-83356002 <sup>第</sup> <sup>13</sup> 页 共 <sup>14</sup> <sup>页</sup>

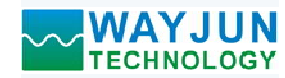

#### 外形尺寸:(单位:mm)

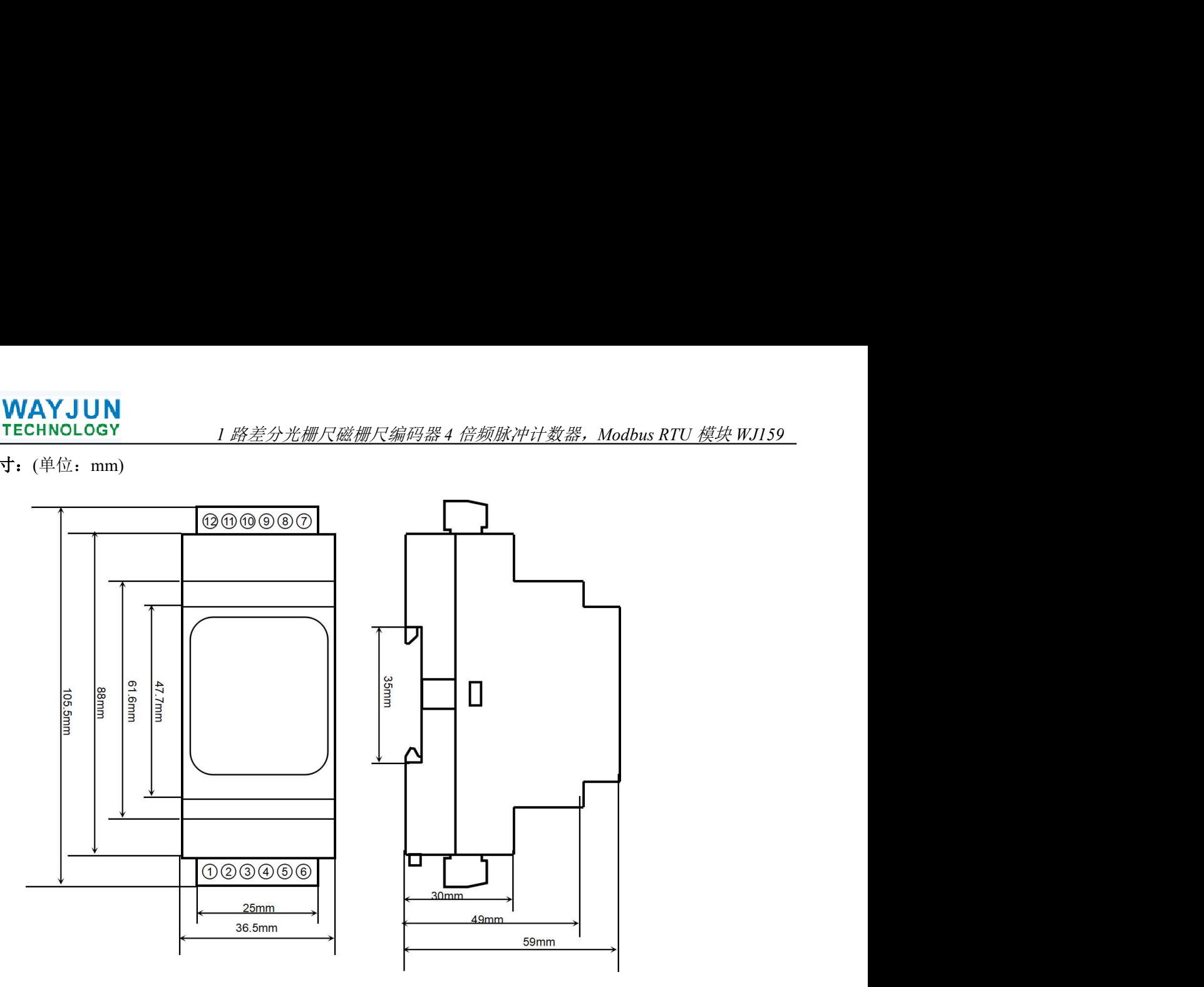

可以安装在标准 DIN35 导轨上

#### 保修:

本产品自售出之日起两年内,凡用户遵守贮存、运输及使用要求,而产品质量低于技术指标的,可以返厂免 费维修。因违反操作规定和要求而造成损坏的,需交纳器件费用和维修费。

#### 版权:

版权 © 2022 深圳市维君瑞科技有限公司。 如未经许可,不得复制、分发、翻译或传输本说明书的任何部分。本说明书如有修改和更新,恕不另行通知。

#### 商标:

本说明书提及的其他商标和版权归各自的所有人所有。

版本号: V1.0 日期:2023 年 6 月